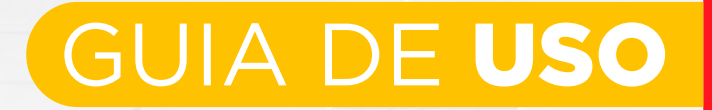

# Portaldo<sup>C</sup> Cliente

# **Tudo em** um só lugar!

# + PRÁTICO + ÁGIL

GANHE

**TEMPO** 

Pedidos, Financeiro, Assistência, Contatos e mais.

Acesse e confira:

www.cozimax.com.br/portal

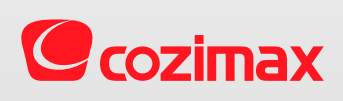

## <span id="page-1-0"></span>Í N D I C E

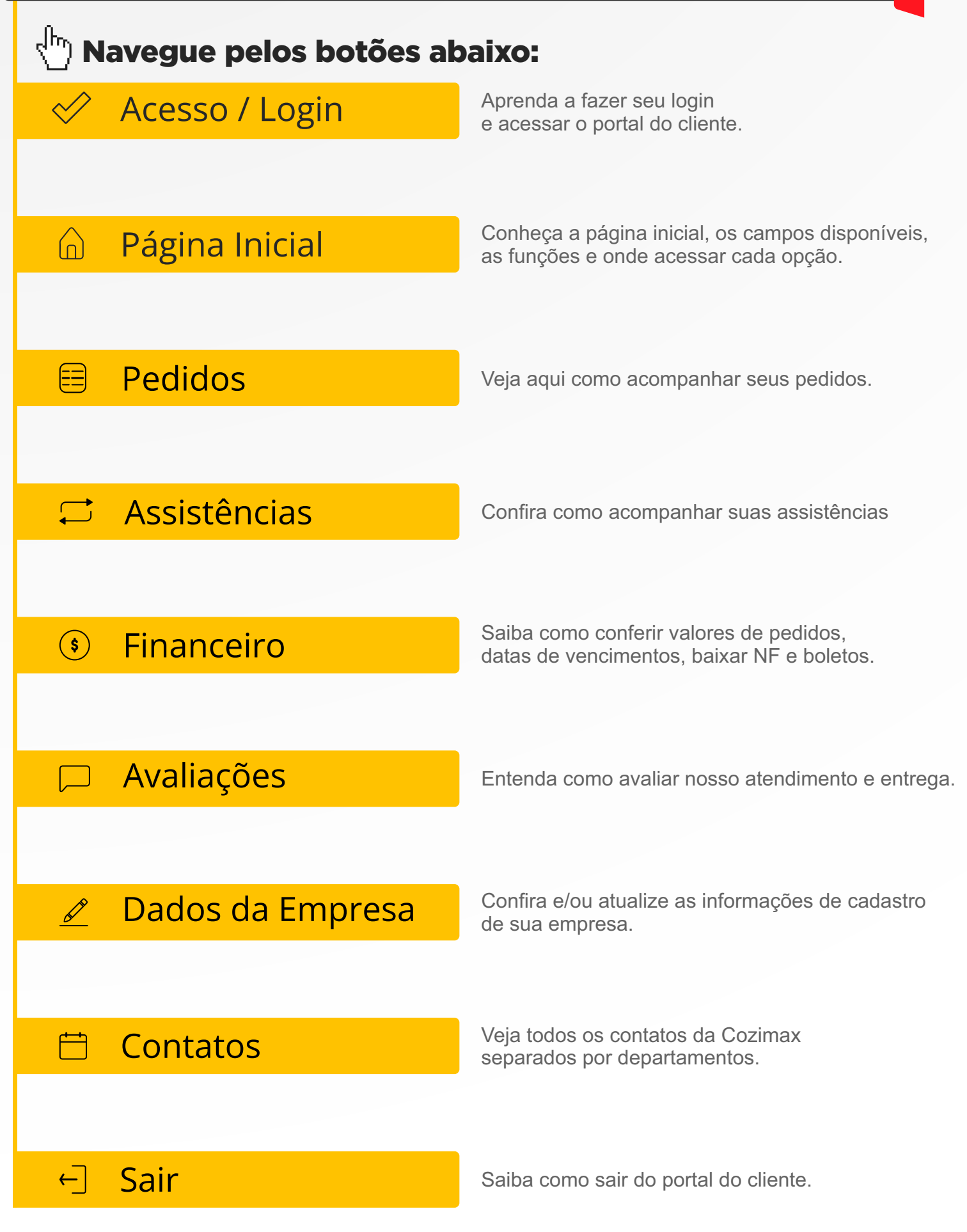

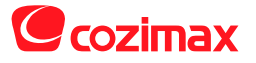

## **GUIA DE USO**

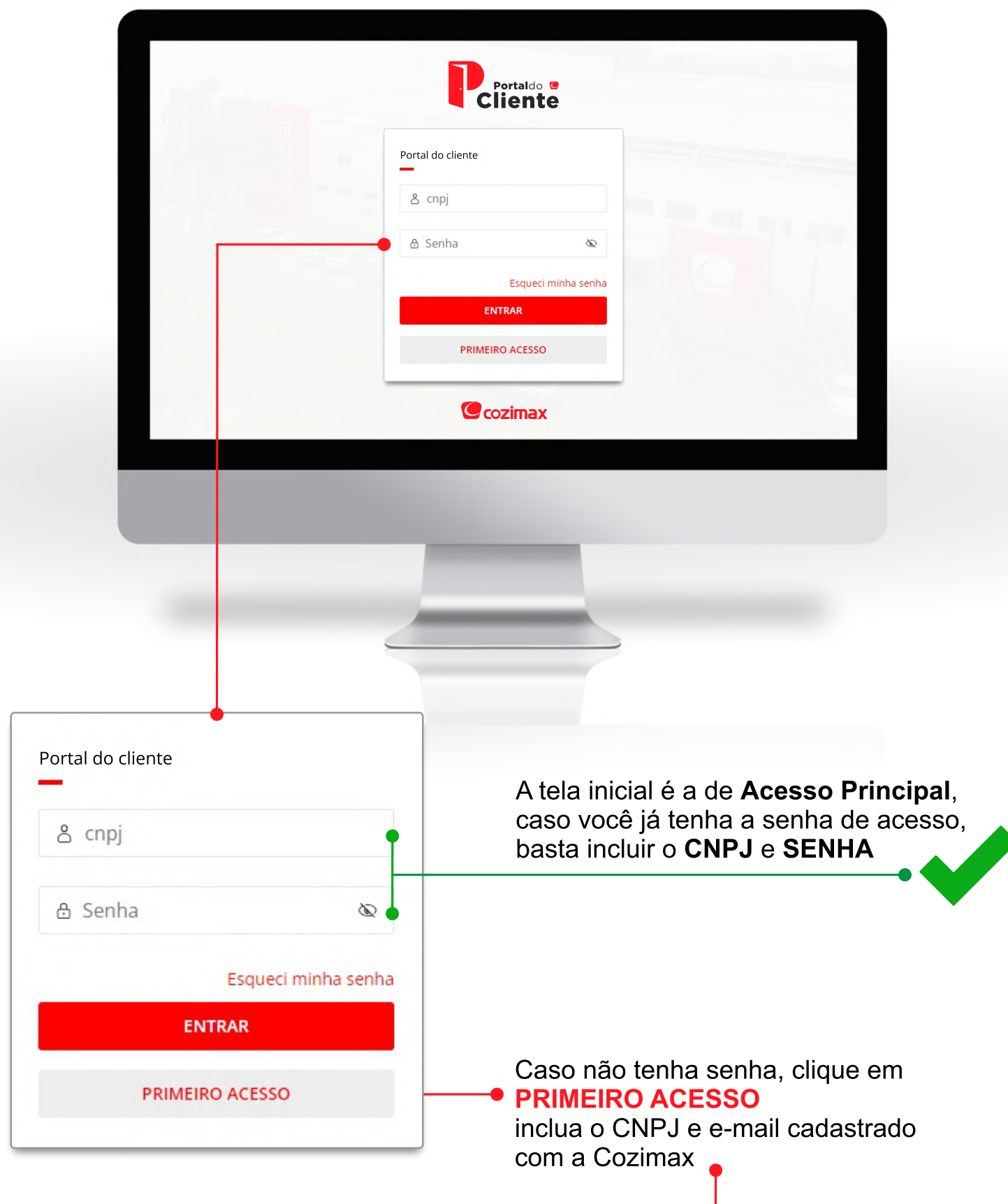

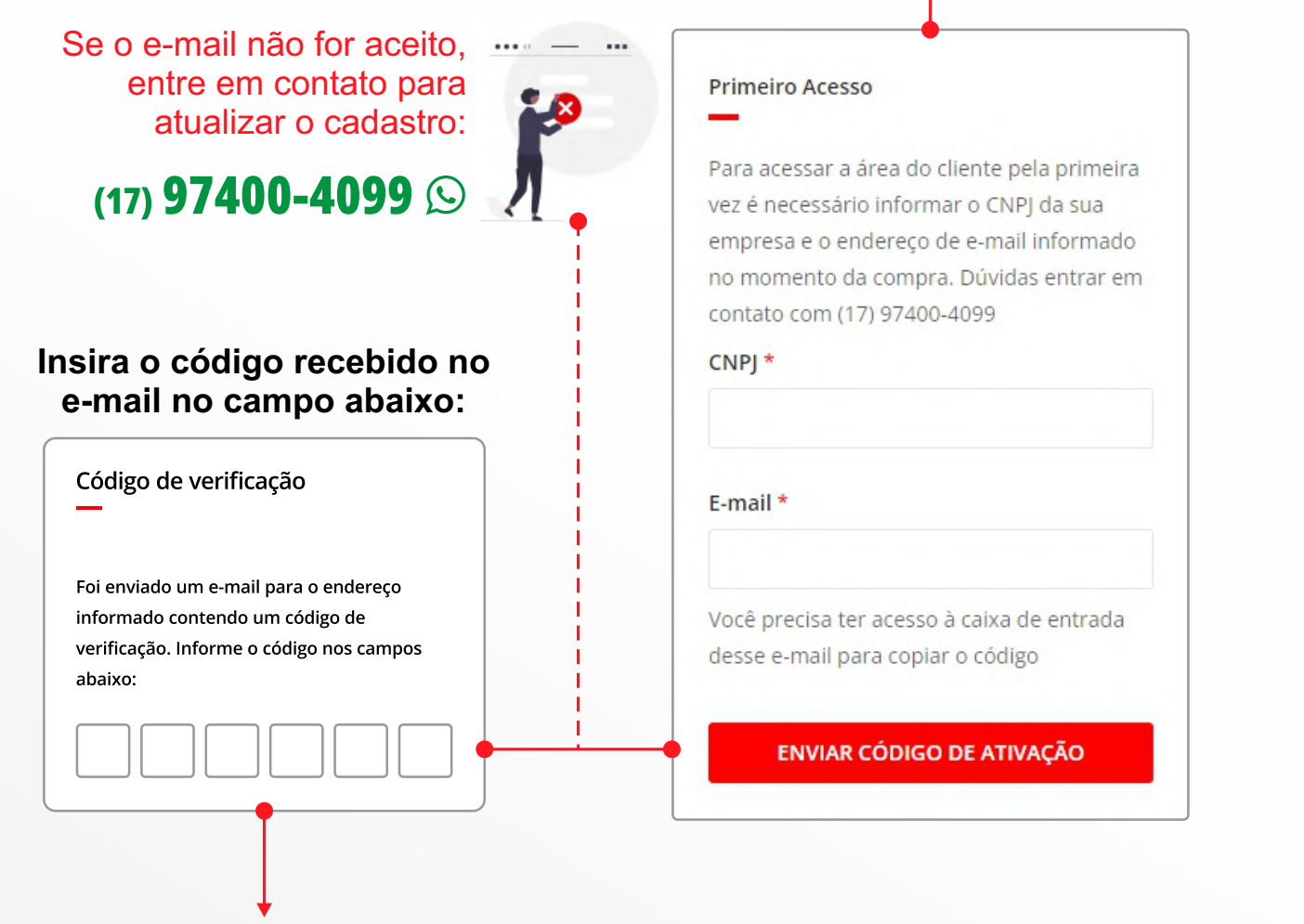

## Pronto! Agora você acessa o PORTAL DO CLIENTE

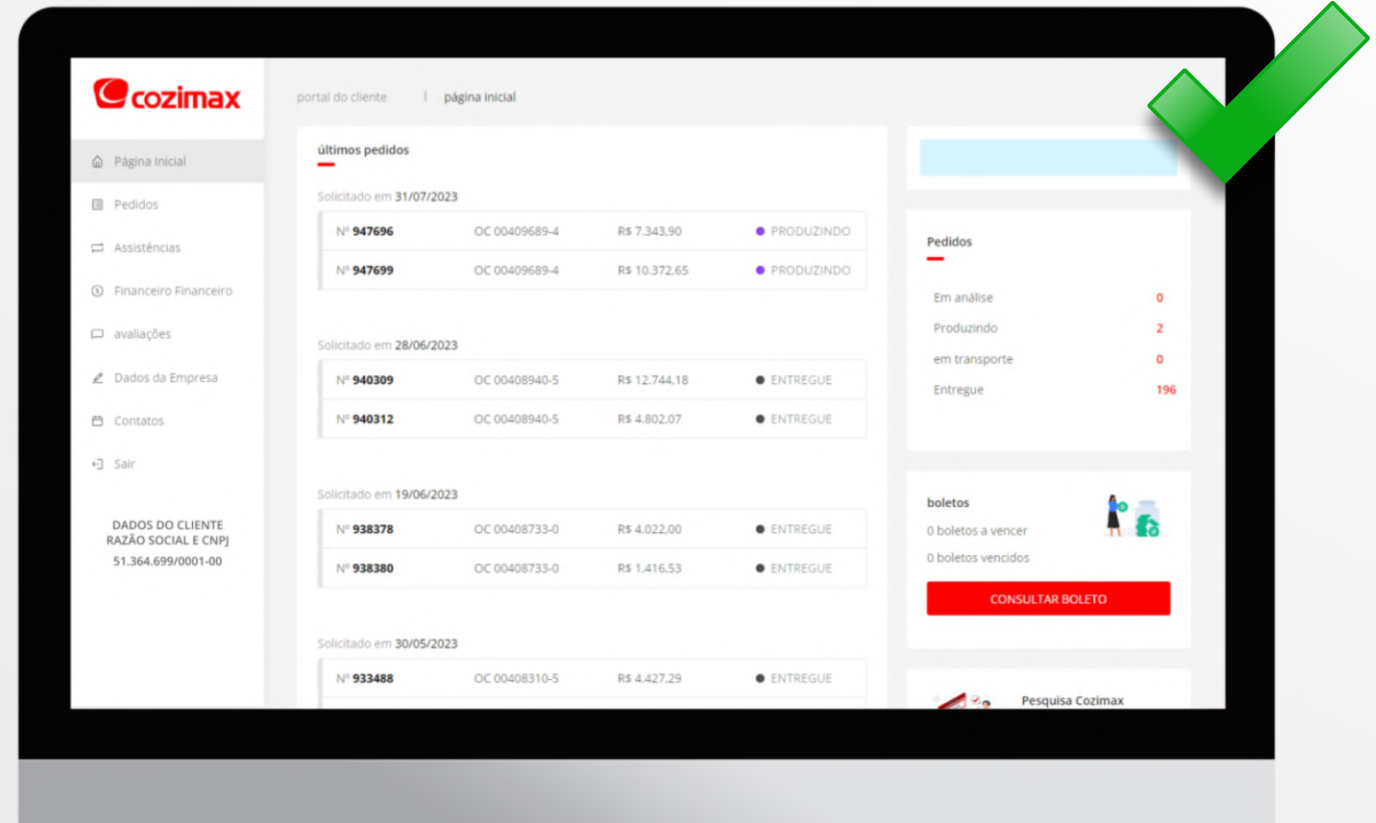

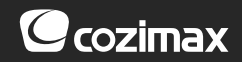

# PÁGINA INICIAL

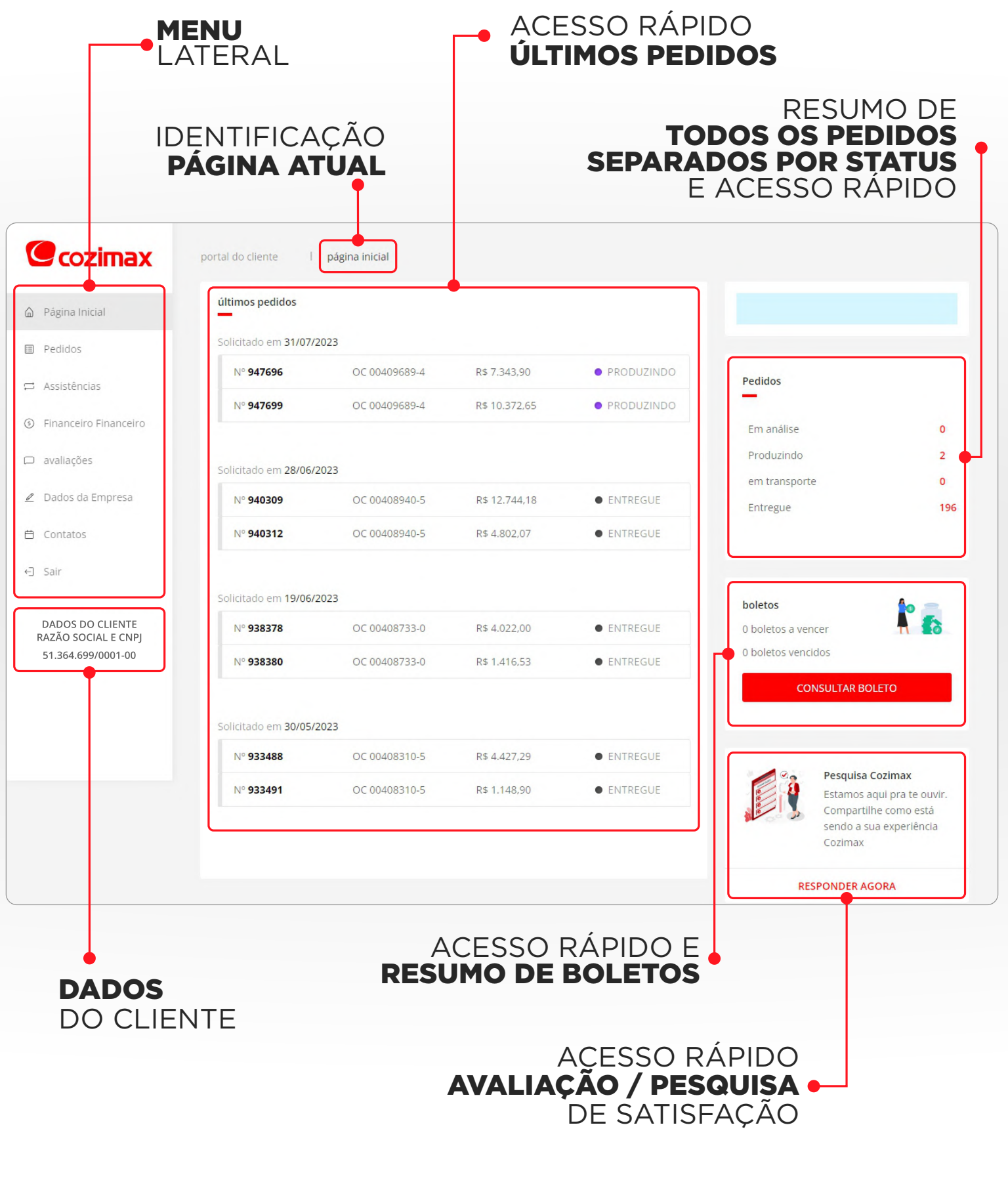

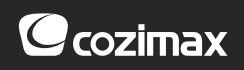

## **MENU** LATERAL

Pelo menu lateral você acessa todas as páginas do portal.

## PÁGINA INICIAL

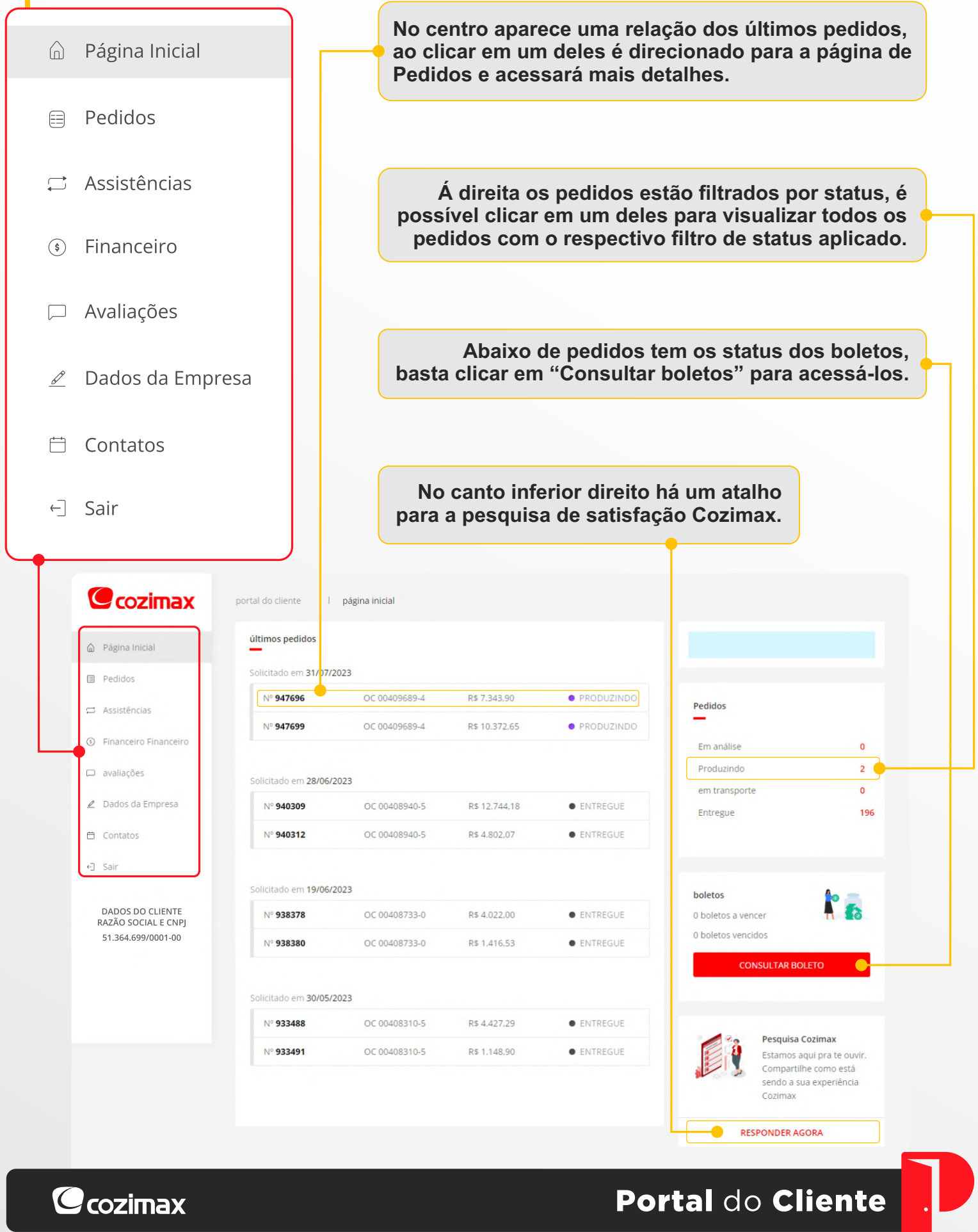

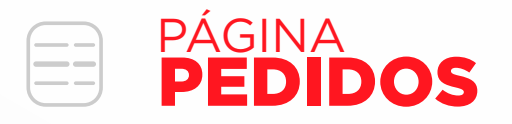

#### Na parte superior é possível filtrar os pedidos por: nº de nota fiscal, status e por período anual.

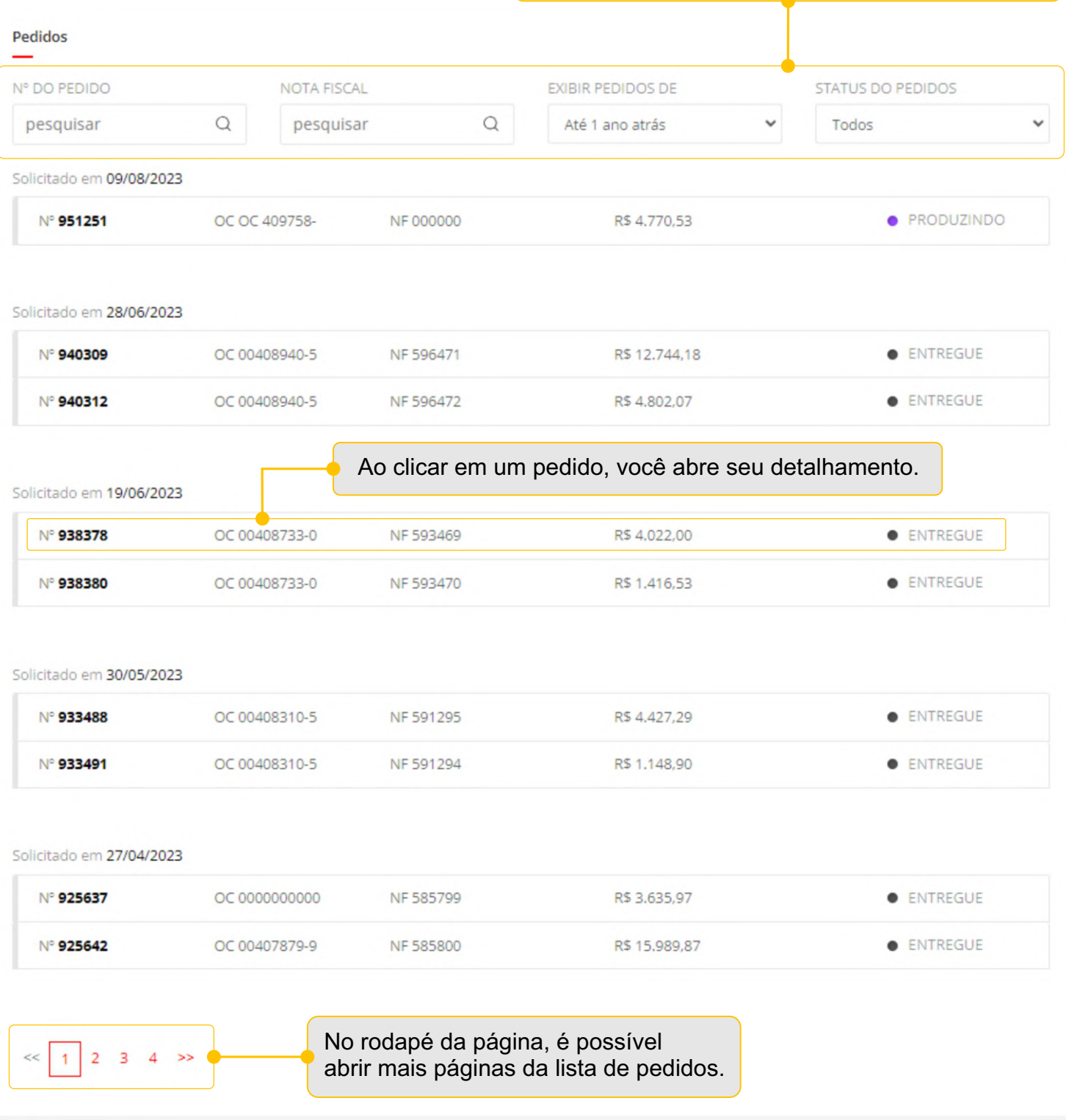

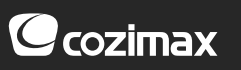

#### **PÁGINA**  $\frac{1}{2}$ **DETALHESDOPEDIDOS**

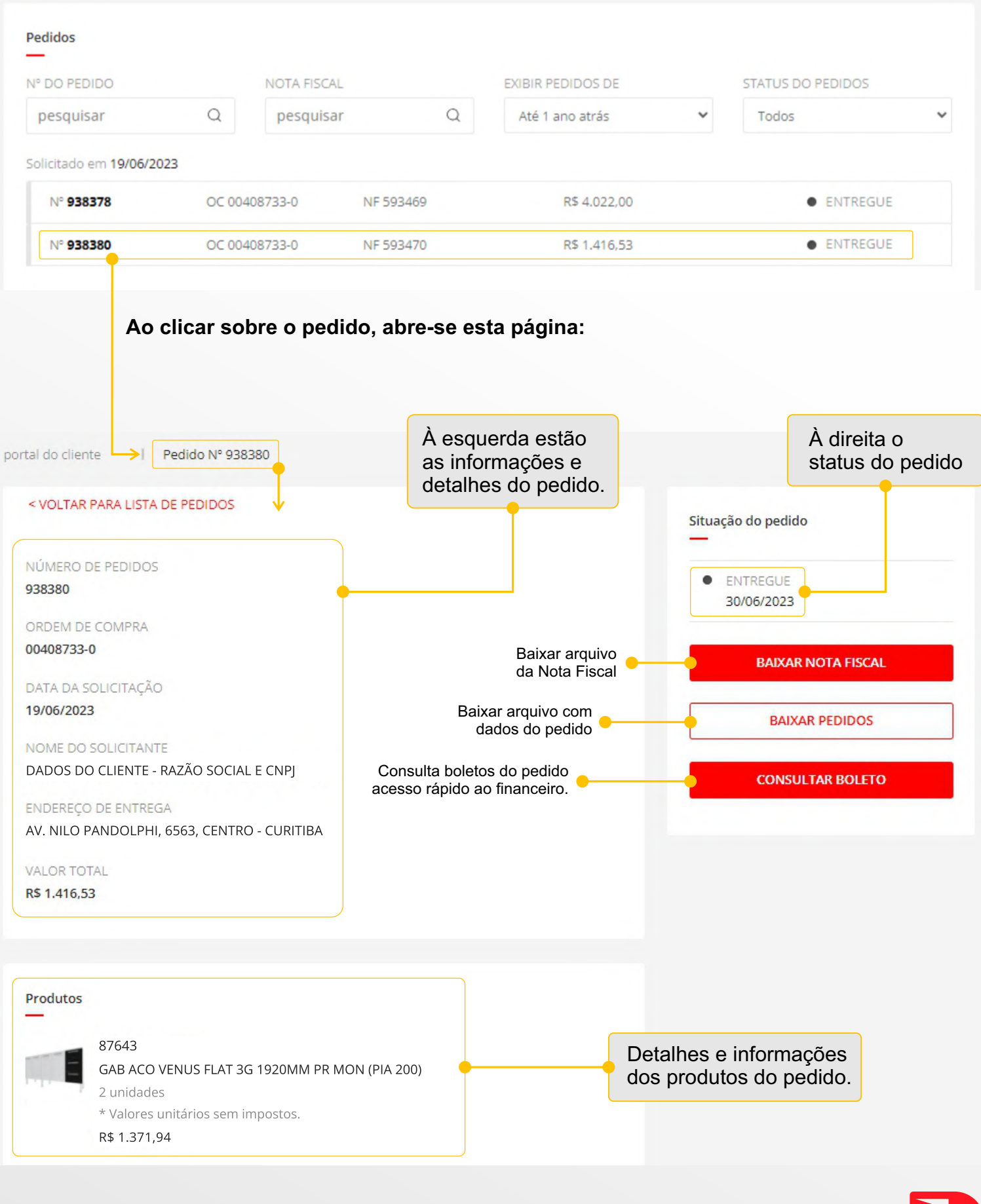

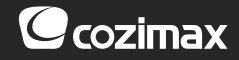

## ASSISTÊNCIAS PÁGINA

Na parte superior é possível filtrar as assistências por: nº da assistência, status e por período anual.

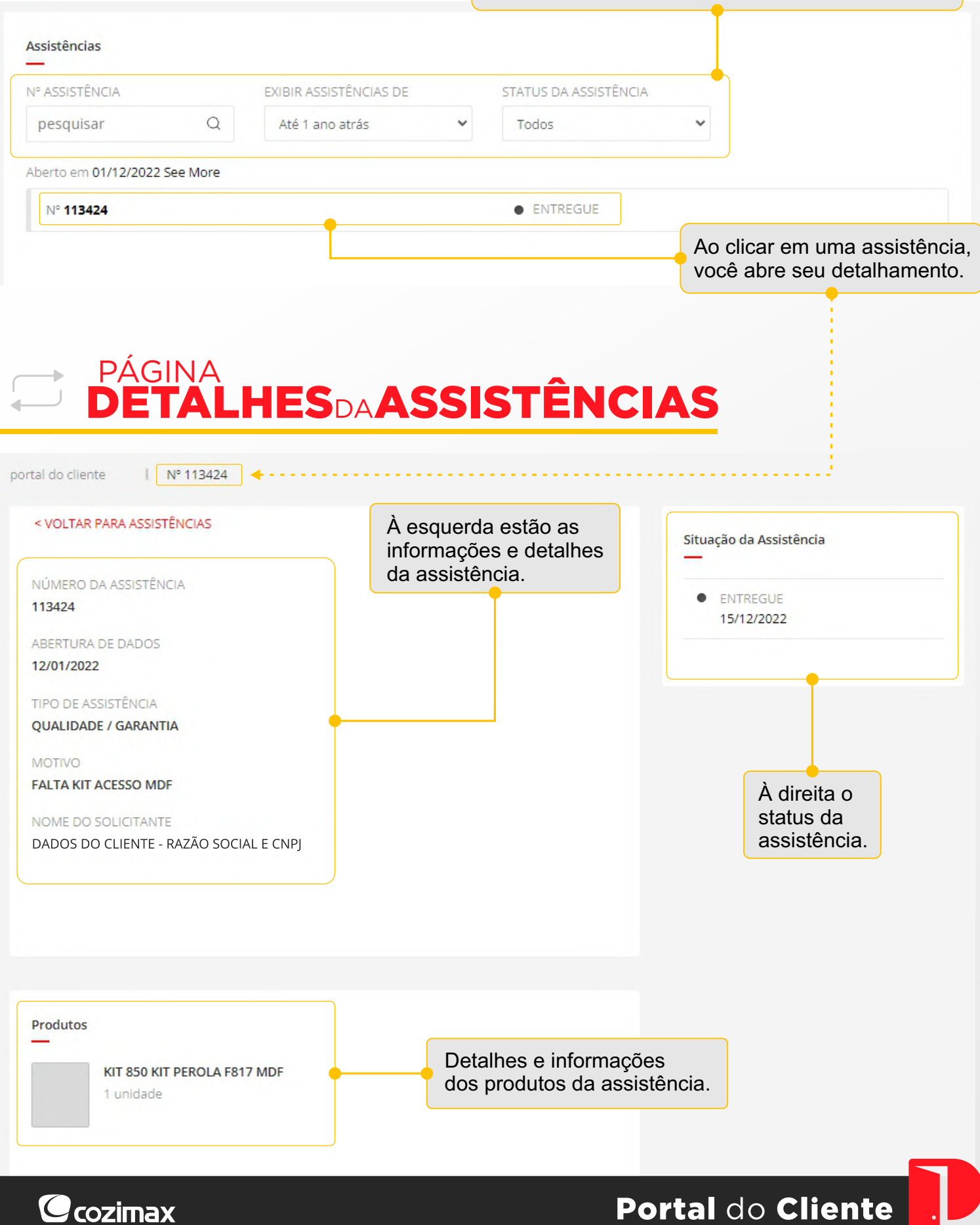

#### PÁGINA  $\mathbf{s}$ **FINANCEIRO**

**C**cozimax

Na parte superior é possível filtrar os pedidos por: data de vencimento, número de Nota Fiscal e período (até 3 anos atrás).

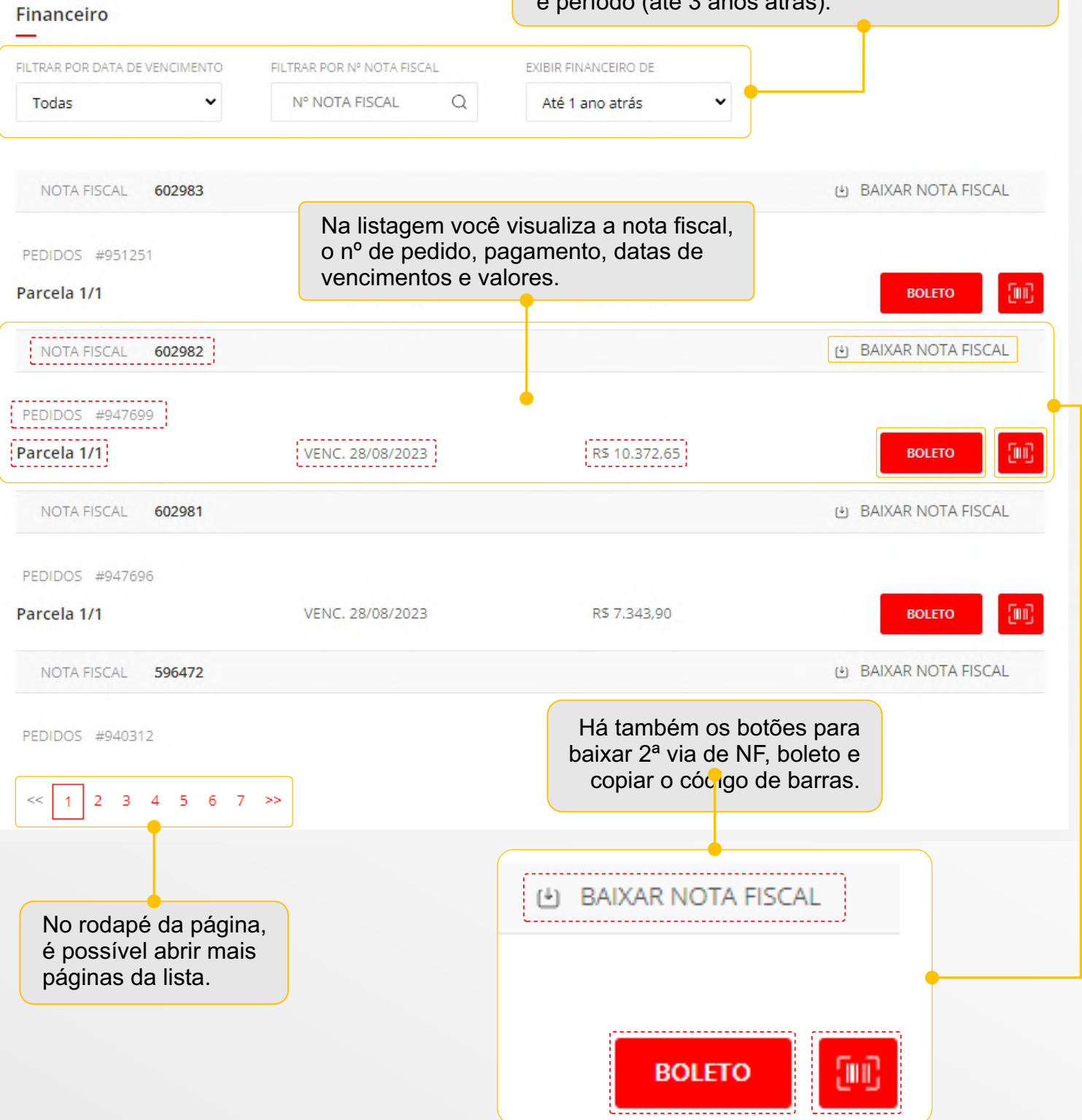

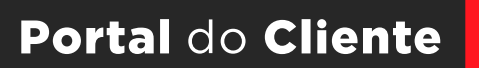

# **EXALIAÇÕES**

Avaliações

Dê o seu feedback sobre os tópicos de atendimento, entrega e sobre a marca Cozimax quantas vezes quiser, esse retorno é muito importante para a melhoria de nossa relação.

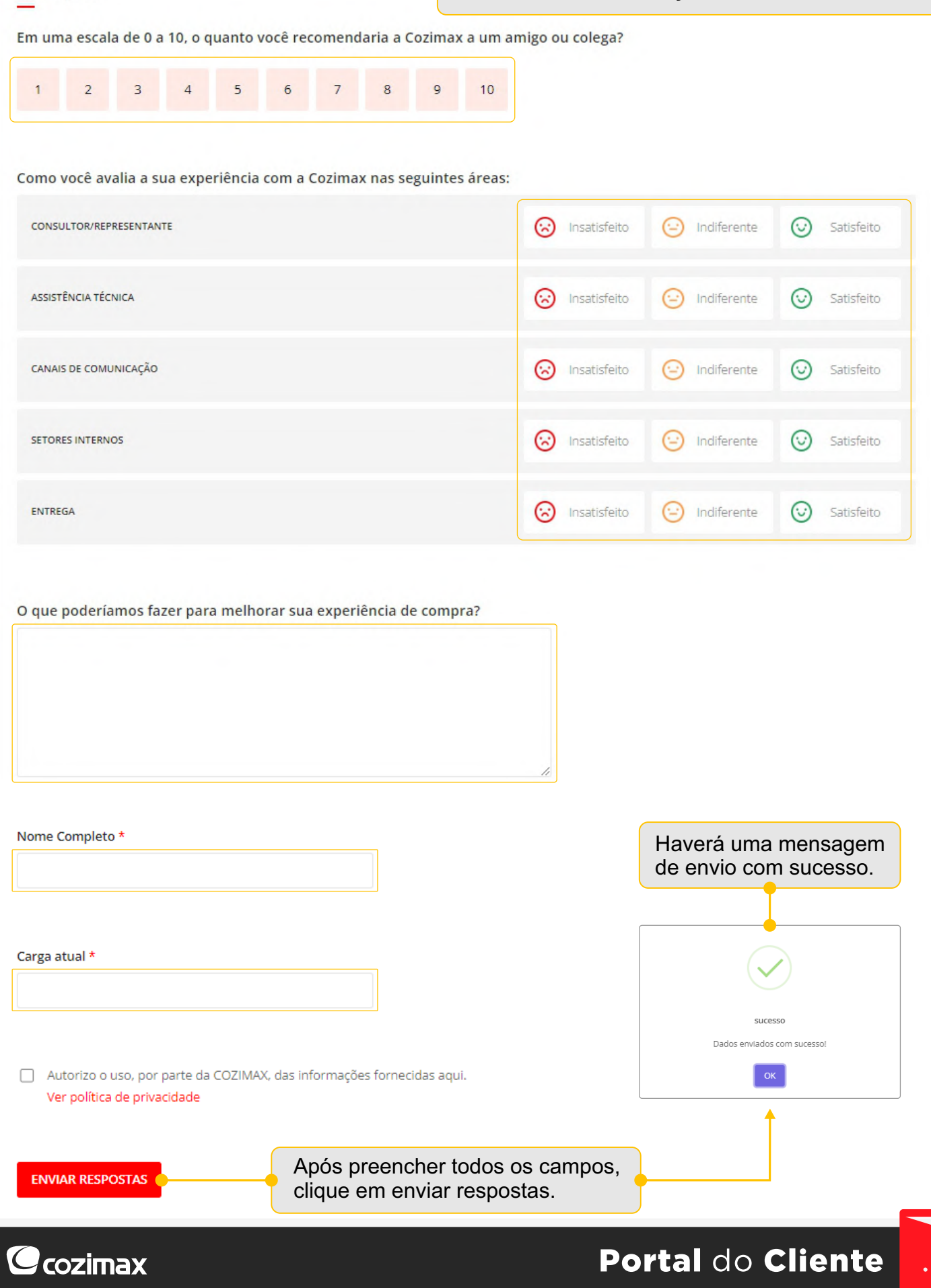

## DADOS DA EMPRESA PÁGINA

Nessa opção é possível alterar os campos editáveis (que possuem o ícone de lápis na frente) e acrescentar o logotipo da loja.

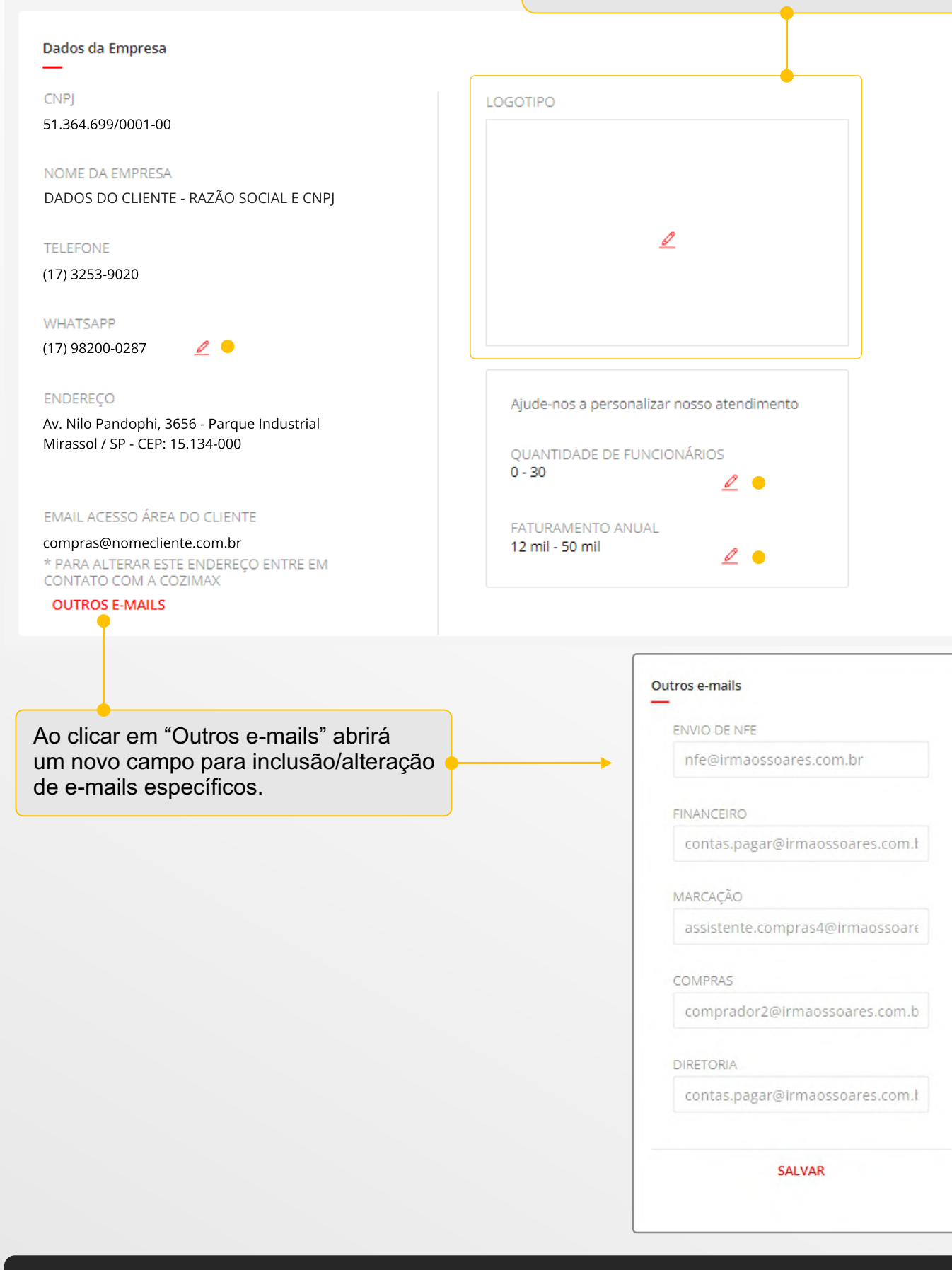

### $\mathbf C$ cozimax

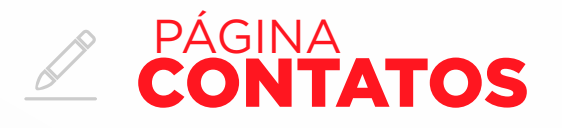

#### Aqui estão os principais contatos da Cozimax, incluindo o do seu consultor.

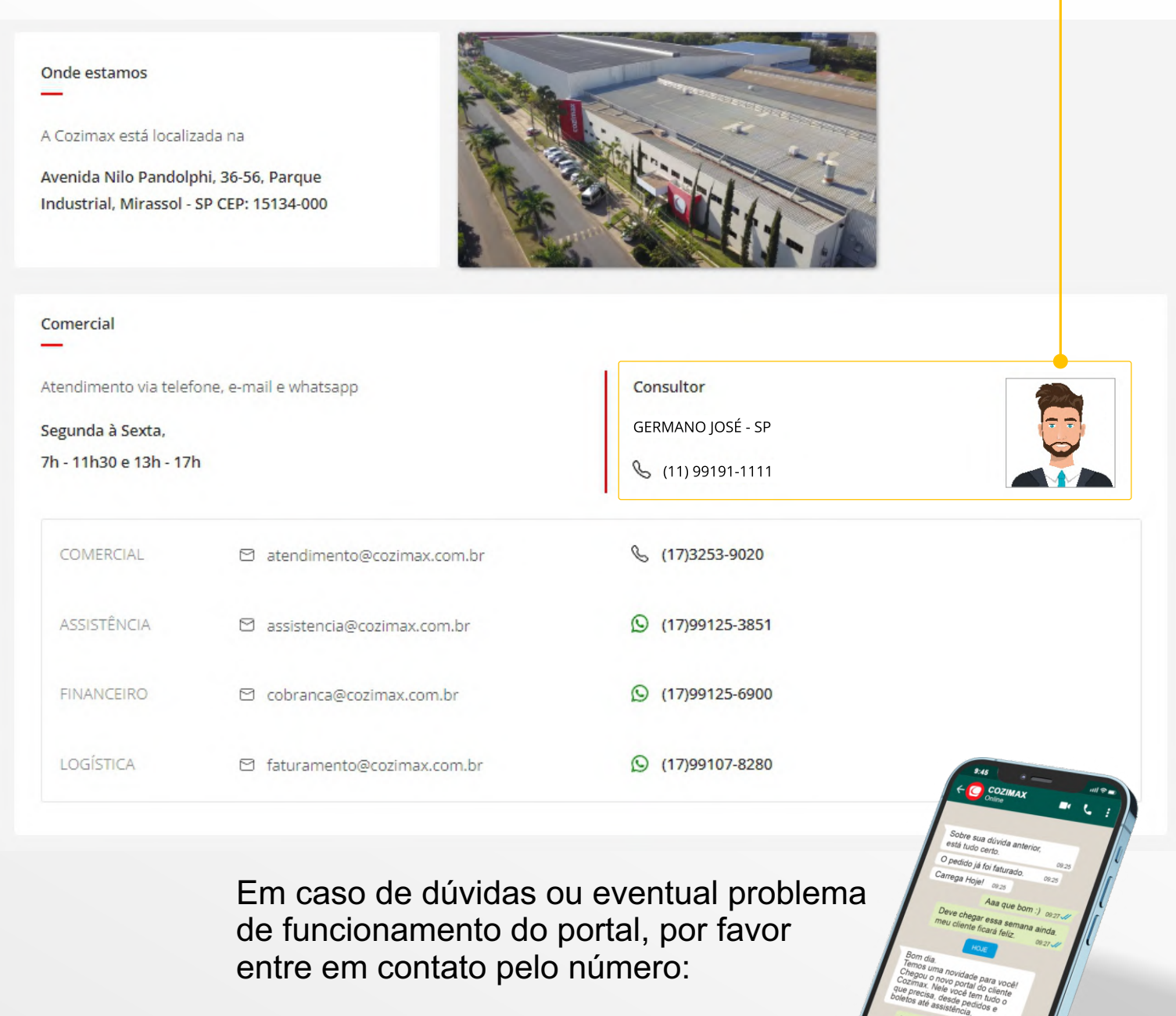

## $(17)$  97400-4099  $\odot$

Para encerrar sua navegação e deslogar do portal utilize o menu lateral e clique no botão:

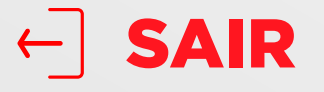

 $\mathbf C$ cozimax

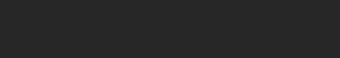

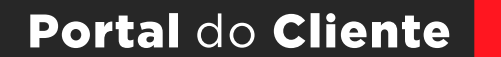

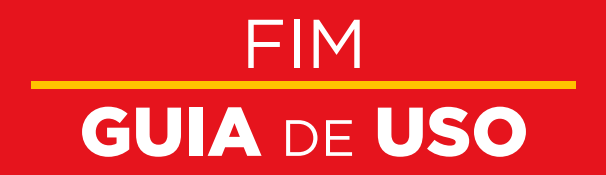

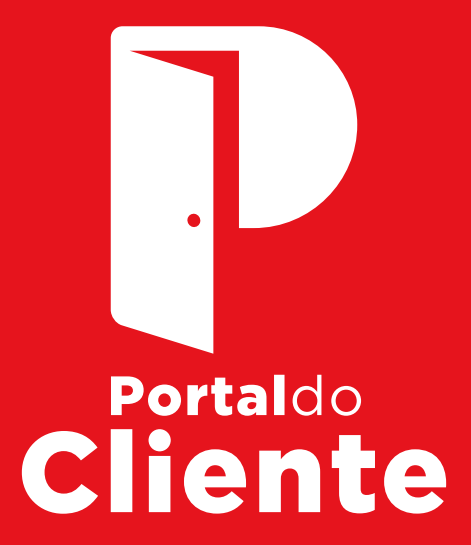

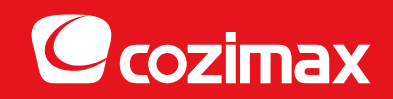